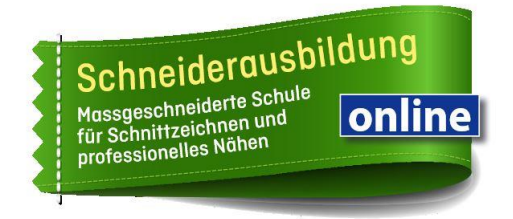

**1.** Registriere dich mit derselben E-Mailadresse wie auf schneiderausbildung.com:

## <https://vimeo.com/de/>

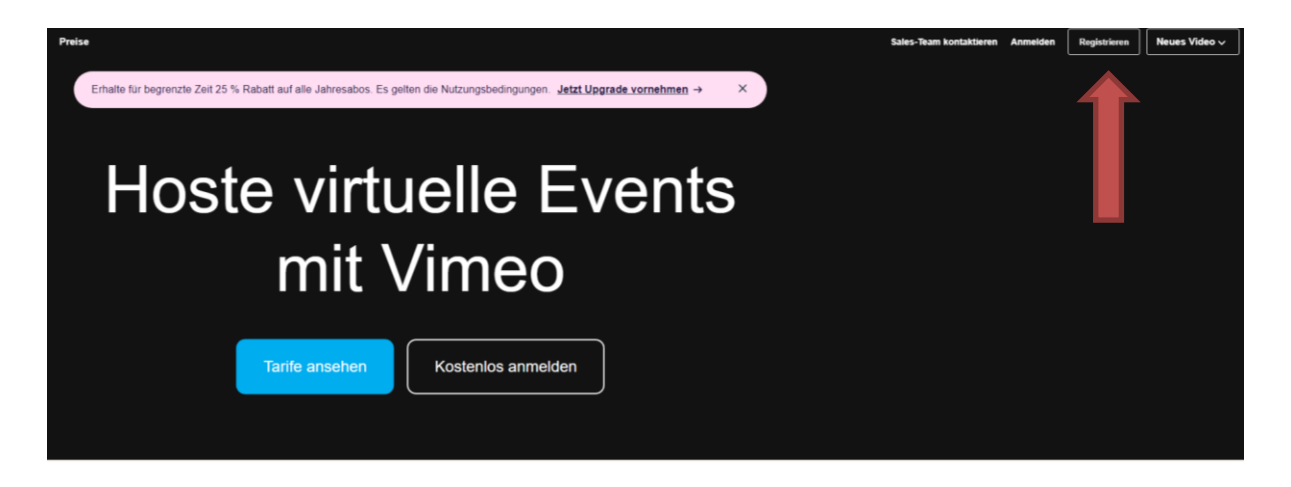

**2.** Du erhältst einen Link per Mail - > Klicke auf View Link

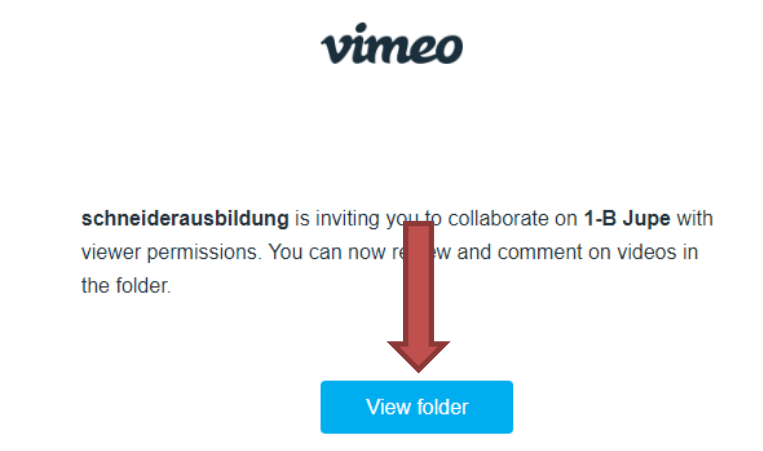

**3.** Melde dich mit deinen Login Daten an

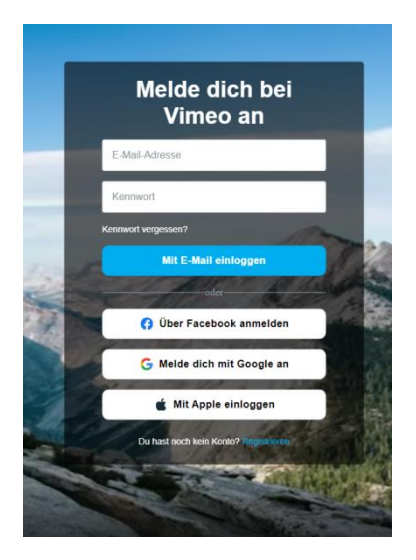

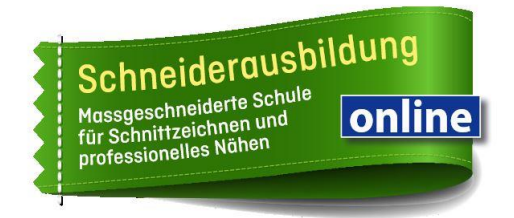

**4.** Sobald du dich eingeloggt hast, kommst du auf deine Startseite oder direkt zu den Videos.

## **Ansicht Startseite**

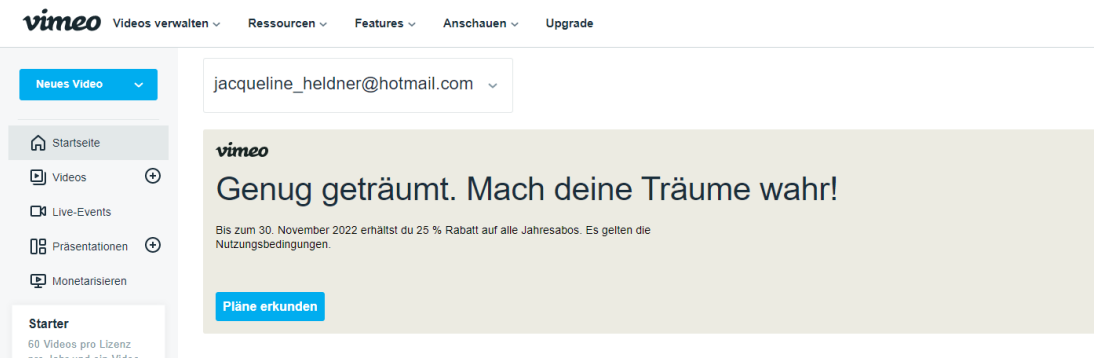

## **Wechsel auf Videos**

- 1. Klicke auf deine Emailadresse
- 2. Wechsle auf schneiderausbildung

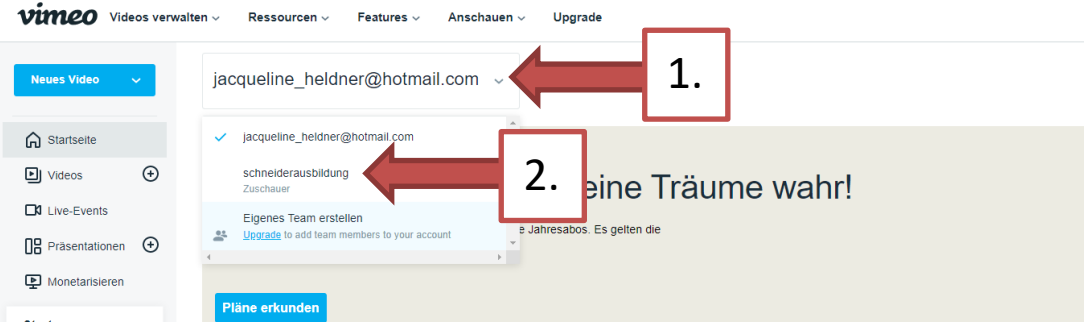

Du solltest nun auf die Videos Zugriff haben.

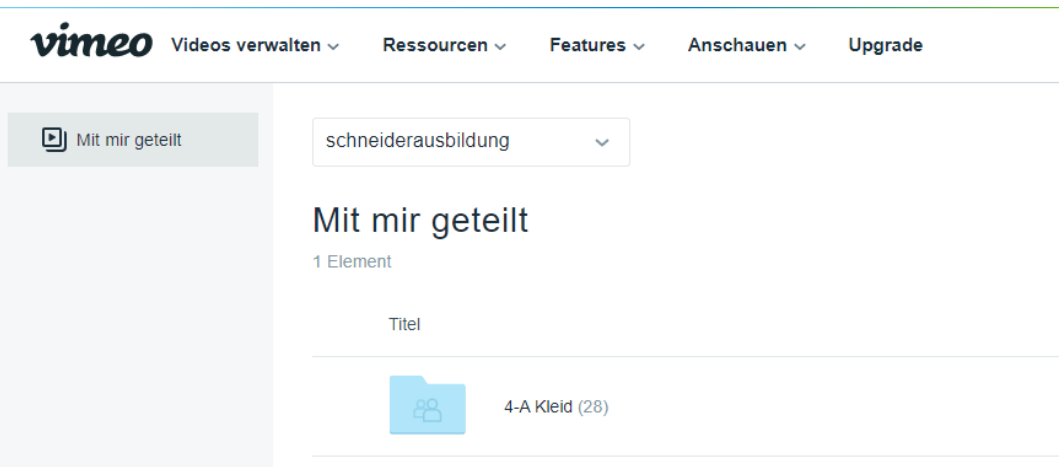

Du kannst dich jeder Zeit bei mir melden, falls es nicht funktioniert!